How do I? - https://howto.cs.uchicago.edu/

## Chisubmit

Techstaff manages a local GitLab server (https://mit.cs.uchicago.edu/) that can be used to host Git repos for a course. In particular, individual student repositories for every student registered in your class can be created, and will be updated periodically as enrollment changes. (If a student registers for a class, it typically takes about an hour for their repository to be automatically created.)

If you are an instructor and would like to request this service, please fill out this form:

## http://bit.ly/techstaff-request-git-repos

This form provides the required information to Borja Sotomayor, who will be creating your repositories.

If you would like to use team repos in your class, you can use a command-line tool called chisubmit to allow students to register for assignments in teams. Once a team registers for an assignment, a team repo will be automatically created for them. chisubmit can also be used to manage grading workflows, including distribution of repos to grades, managing extensions, etc.

If you are interested in using chisubmit, we suggest you check out the chisubmit documentation and, specially, the For Instructors section to get a sense of what chisubmit can (and cannot) do.

chisubmit is installed on the CS Linux machines. If you'd like to install it on your own machine, it is also available on PyPI.

## Git repositories for courses

**Roster-Based Repository Creation** 

Add a student not registered for the course

From: https://howto.cs.uchicago.edu/ - **How do I?** 

Permanent link: https://howto.cs.uchicago.edu/vcs:requesting\_git

Last update: 2021/04/05 10:17

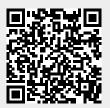